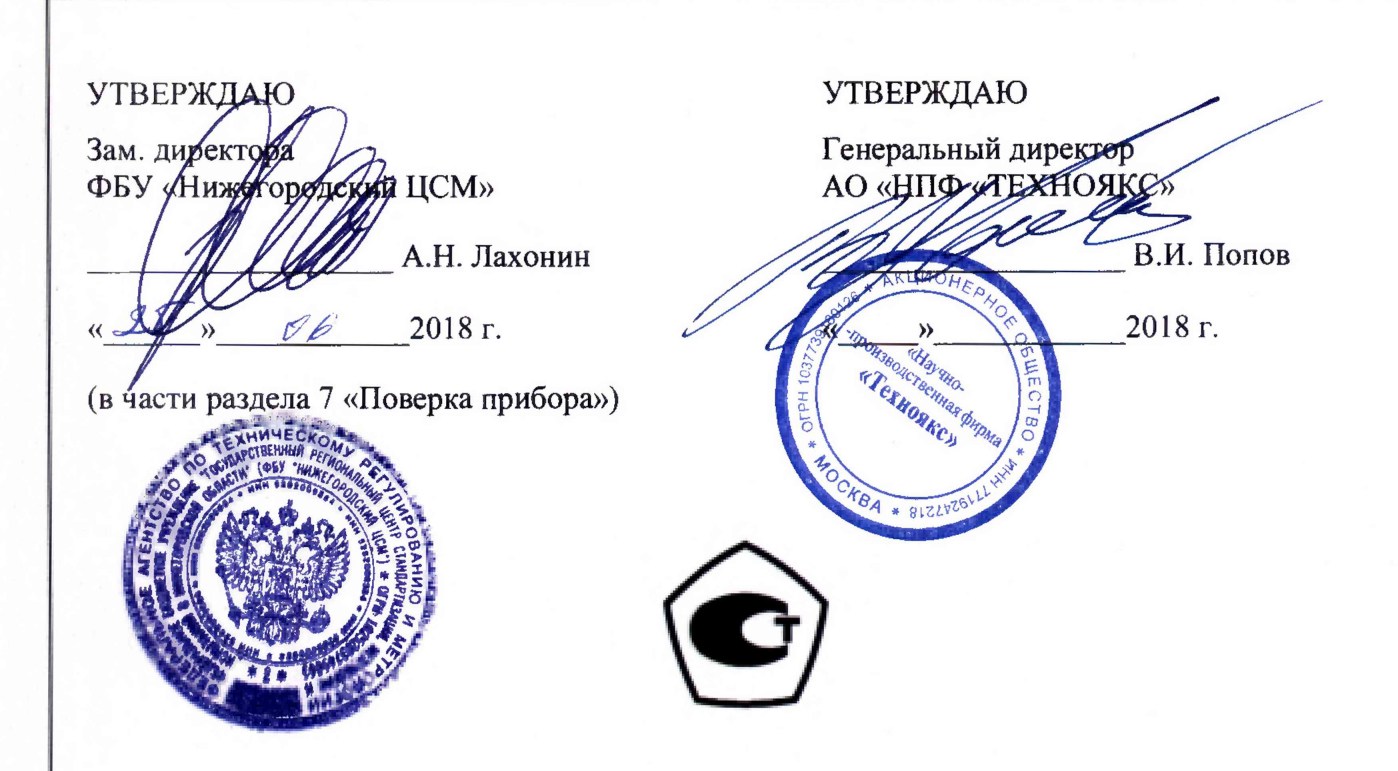

## **ЧАСТОТОМЕР УНИВЕРСАЛЬНЫЙ 43-97**

## **ТНСК.411142.007**

Руководство по эксплуатации

Лист утверждения

ТНСК.411142.007РЭ-ЛУ

## **СОДЕРЖАНИЕ**

Лист

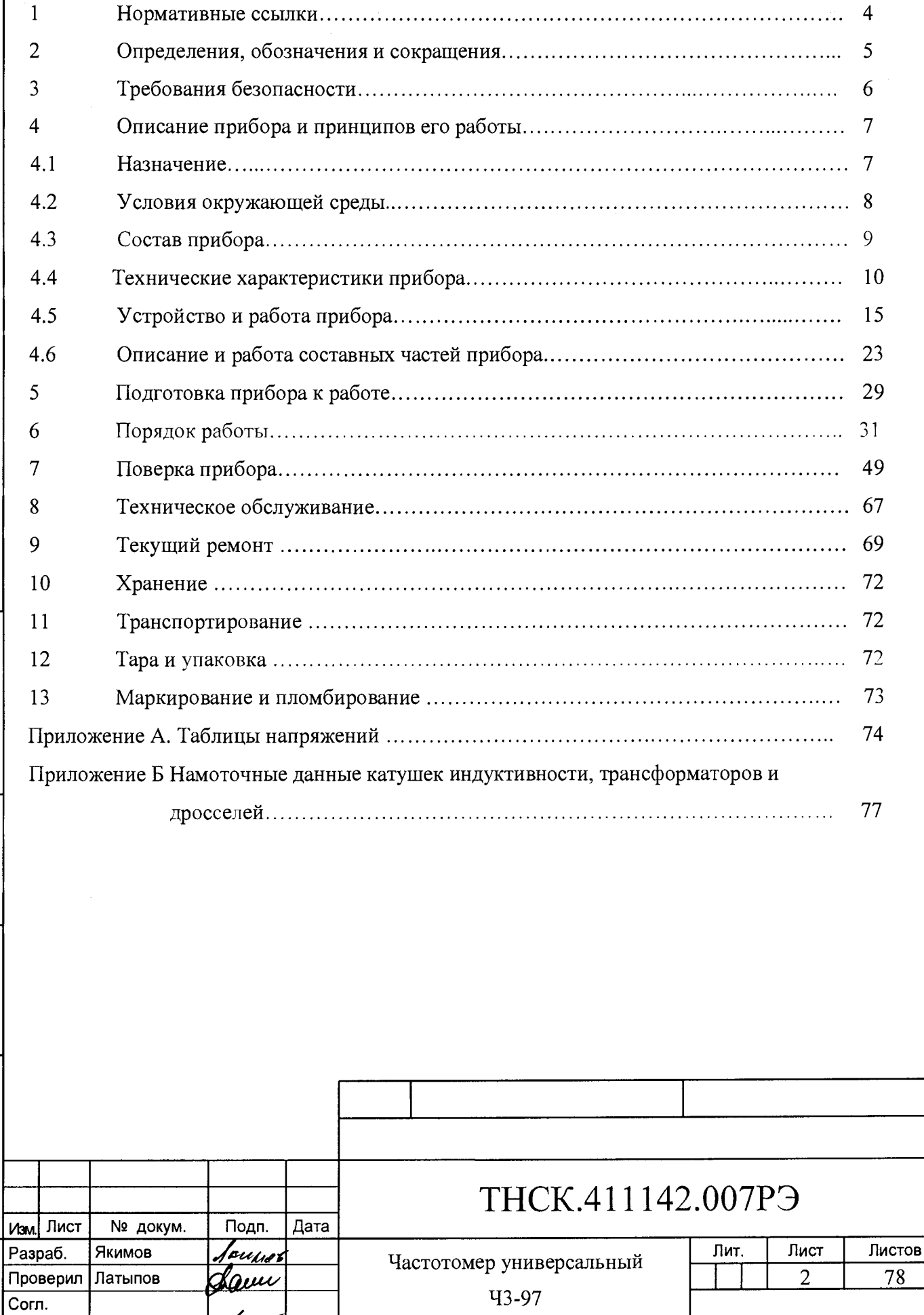

Руководство по эксплуатации

Н. контр.

Кузуб

## **7 ПОВЕРКА ПРИБОРА**

### **7.1. Общие положения**

7.1.1 Настоящий раздел устанавливает методы и средства поверки частотомера универсального 43-97.

7.1.2 Порядок организации и проведения поверки должен соответствовать установленному в Приказе Минпромторга России от 2 июля 2015 г. № 1815.

7.1.3 Интервал между поверками 24 месяца.

7.1.4 Методики, установленные в настоящем разделе, могут быть применены для проведения калибровки прибора при его использовании в сферах деятельности, не соответствующих сфере государственного регулирования обеспечения единства измерений.

7.15 Норма времени на поверку - 20 часов.

## **7.2 Операции поверки**

7.2.1 При проведении поверки должны быть выполнены операции, перечисленные в таблице 7.1

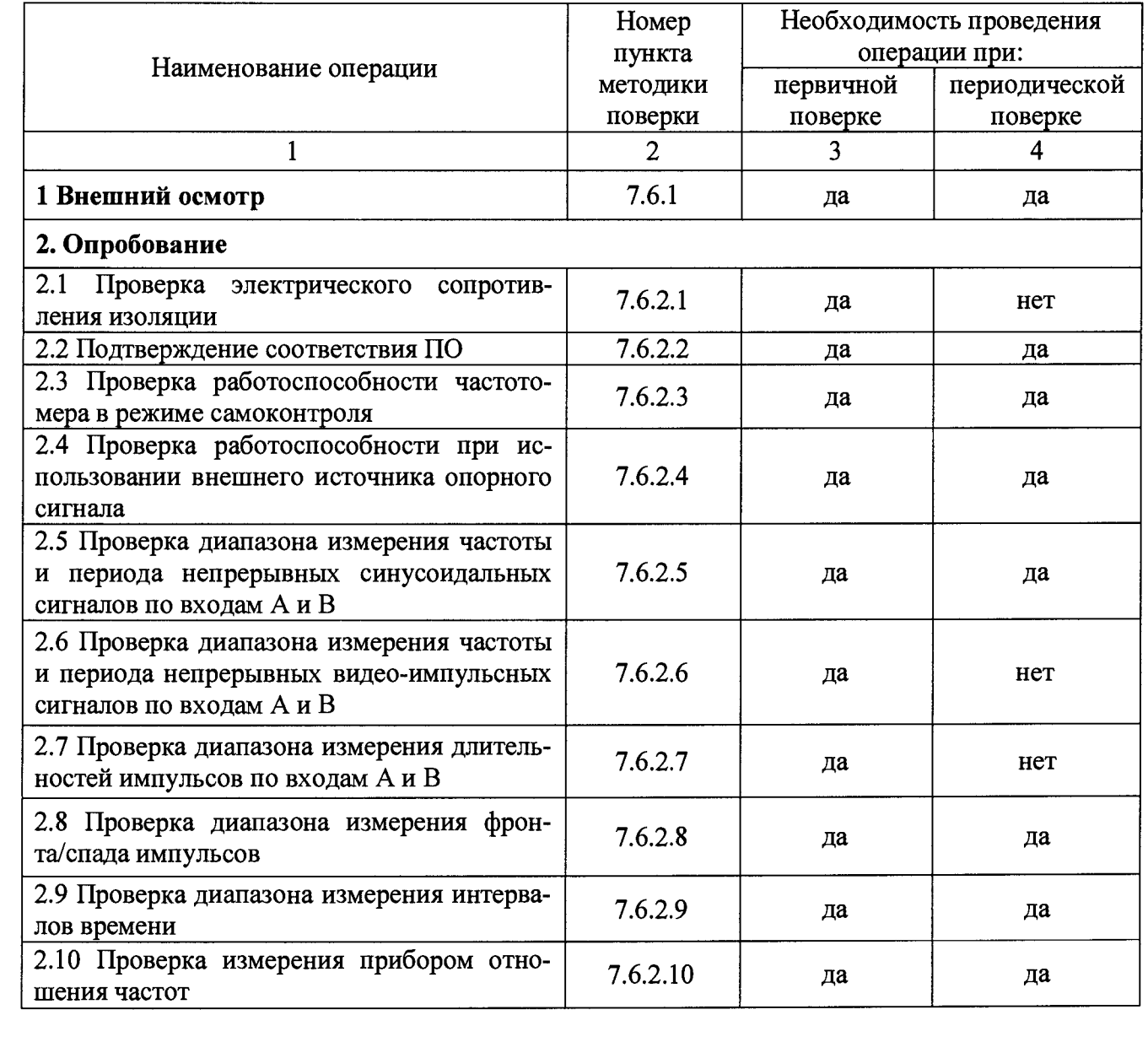

Таблица 7.1

нв № подл. | Подп. и дата | Взам. инв. № Инв. № дубл. | Подп. и дата

Взам. инв. №

Подп. и дата

на № подл.

Инв. № дубл.

Подп. и дата

# **ТНСК.411142.007РЭ —**

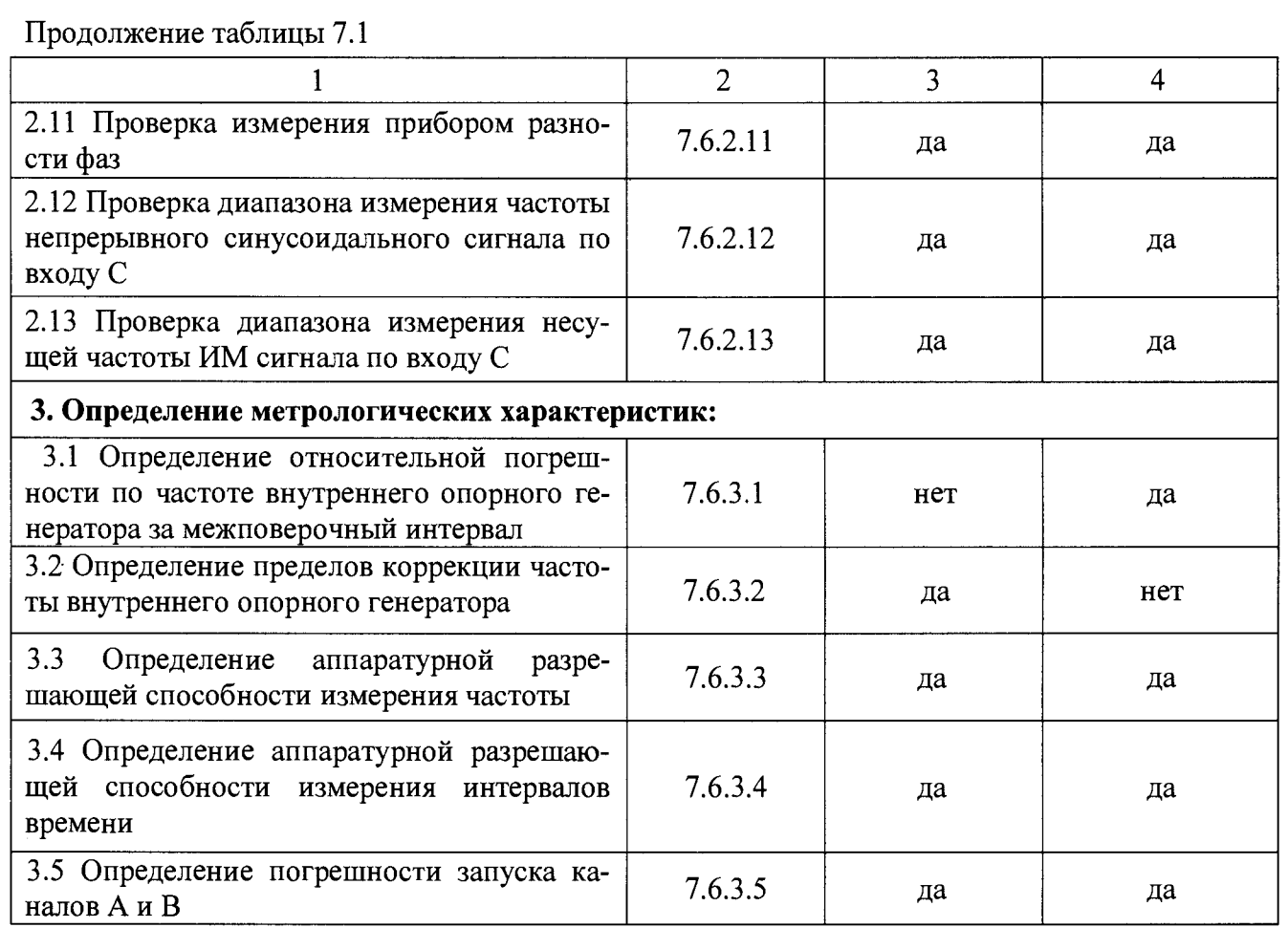

7.2.2 При получении отрицательного результата в процессе выполнения любой из операций поверки частотомер Ч3-97 бракуют и поверку прекращают.

## 7.3 Средства поверки

Подп. и дата

Инв. № дубл.

 $\frac{1}{2}$ 

Взам. инв.

Подп. и дата

нв № подл.

7.3.1 При проведении поверки применяются средства поверки, указанные в таблице 7.2. Таблица 7.2

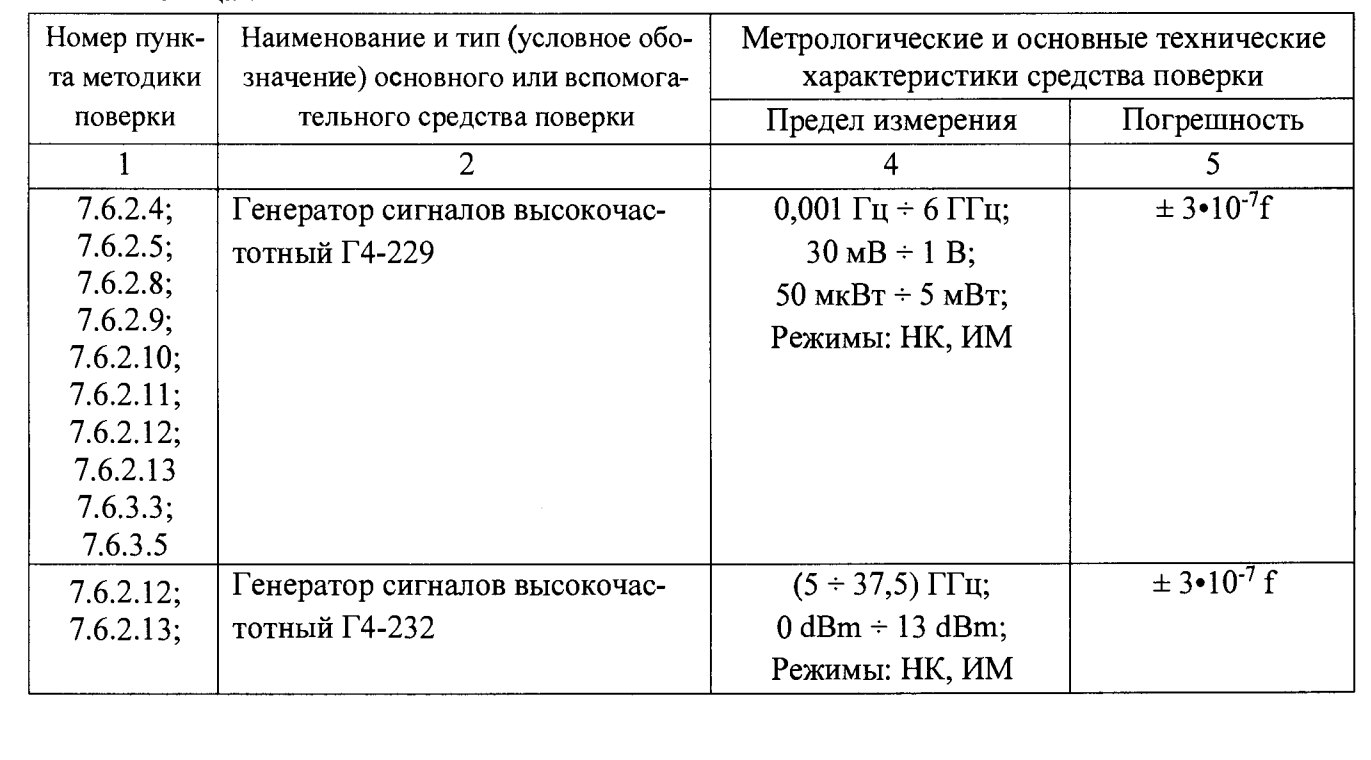

# THCK.411142.007PЭ

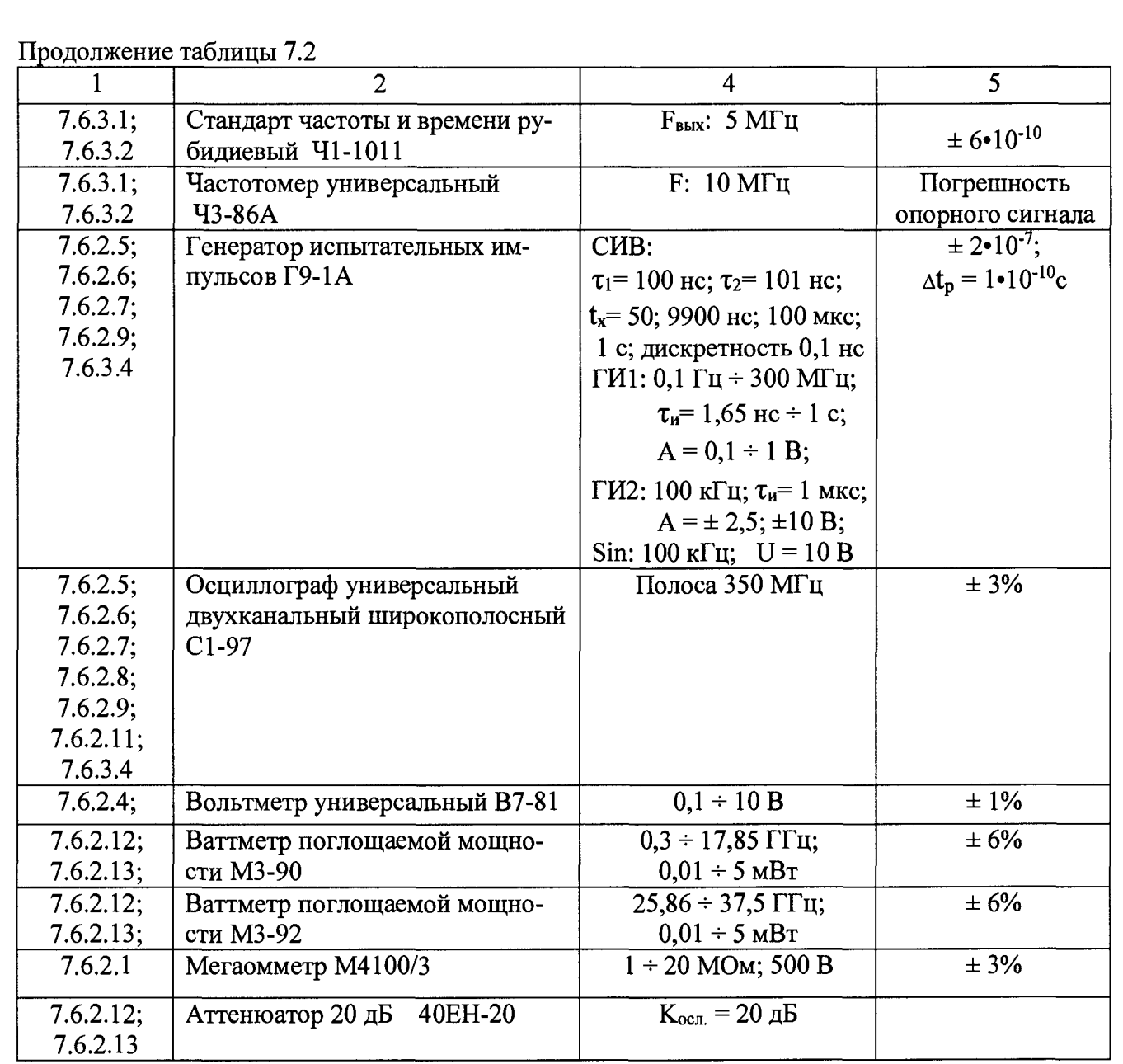

Примечание: при проведении поверки могут использоваться другие СИ, обеспечивающие определение (контроль) метрологических характеристик поверяемого частотомера с требуемой точностью.

7.3.2 На рабочем месте поверителя должен быть комплект документации, включающий:

- настоящее Руководство по эксплуатации;

- ТО или РЭ на средства поверки.

## 7.4 Требования безопасности

7.4.1 При проведении поверки необходимо соблюдать требования безопасности, установленные в разделе 3 и п.6.1 настоящего руководства по эксплуатации.

7.4.2 К проведению поверки допускаются лица, прошедшие инструктаж по безопасности труда при работе с электроизмерительными и радиоизмерительными приборами.

7.4.3 Рабочее место поверителя должно быть оборудовано в соответствии с требованиями по безопасности труда, производственной санитарии и охраны окружающей среды.

7.4.4 При подключении частотомера 43-97 к сети питания использовать только шнур SCZ-1R из комплекта частотомера.

#### **7.5 Условия поверки и подготовка к ней**

Поверка должна производится в нормальных условиях, установленных в ГОСТ 8.395:

- температура окружающей среды, °С..............................................................................20±5;
- относительная влажность воздуха, *%* .......................................................................... 50-80;
- атмосферное давление, кПа (мм рт. ст.).................................................. 84-106 (630-795);
- напряжение сети питания частотой (50+1) Гц, В...................................................(220+4,4)

Допускается проводить поверку в реальных условиях, существующих в помещении поверочной лаборатории, если они не выходят за пределы рабочих условий для прибора и применяемых средств поверки.

В помещении, где располагается прибор, не должно быть сотрясений пола от работы станков, прессов и другого оборудования, источников электромагнитных полей.

Перед проведением поверки необходимо выполнить следующие подготовительные работы:

- проверить наличие технической документации и укомплектованность прибора в соответствии с требованиями технической документации;

- разместить прибор на рабочем месте, обеспечив при этом удобство работы и исключив попадание на прибор прямых солнечных лучей.

### **7.6 Проведение поверки**

### **7.6.1 Внешний осмотр**

При проведении внешнего осмотра проверяется соответствие прибора следующим требованиям:

- отсутствие механических повреждений, влияющих на работоспособность прибора;

- сохранность пломб;
- наличие и четкость фиксации элементов управления;
- чистота и прочность крепления присоединительных разъемов;
- соответствие комплектности прибора комплекту, приведенному в таблице 4.2;
- исправность светодиодных и жидкокристаллических индикаторов;
- отсутствие дефектов лакокрасочных покрытий и четкость маркировки.

Приборы, имеющие дефекты, бракуются и направляются в ремонт.

### **7.6.2 Опробование**

7.6.2.1 Проверка электрического сопротивления изоляции.

Проверку электрического сопротивления изоляции проводят с помощью мегаомметра М4100/3 выходным напряжением 500 В, подключенного к заземляющему контакту и к соединенным между собой контактам сетевой вилки шнура питания SCZ-1R. Тумблер включения напряжения сети питания должен находиться во включенном состоянии.

Результат проверки считается удовлетворительным, если измеренное электрическое сопротивление изоляции не менее 20 МОм.

Подп. и дата

**ТНСК.411142.007РЭ ко**

*1.6 2 2* Подтверждение соответствия ПО.

После включения частотомера на экране дисплея индицируется версия программного обеспечения.

Результаты проверки считаются удовлетворительными, если версия ПО не ниже 1.4.

7.6.2.3 Проверка работоспособности частотомера в режиме самоконтроля.

На частотомере 43-97 установить:

- переключатель ВНУТР/ВНЕШН (5; 10 MHz) на задней панели в положение ВНУТР;

- переключатель СЕТЬ в положение включено.

После проведения автотестирования в приборе установится режим самоконтроля при времени счёта tc =1 ms, и появится надпись КОНТРОЛЬ 200 МГц в левом верхнем углу экрана.

Прогреть частотомер в течение часа.

Проверить работу прибора в режиме самоконтроля при значениях времени счёта, указанных в таблице 7.3.

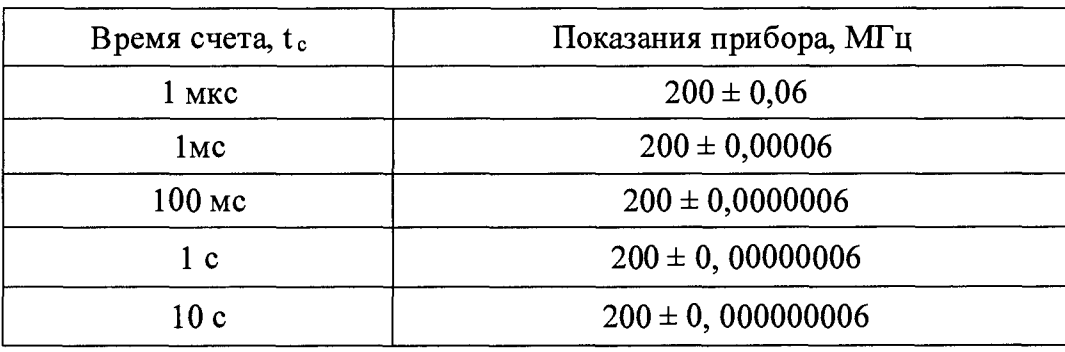

Таблица 7.3

Результат проверки считается удовлетворительным, если обеспечивается световая индикация результатов измерения и показания прибора находятся в пределах значений, приведенных в таблице.7.3.

7.6.2.4 Проверка работоспособности при использовании внешнего источника опорного сигнала.

Установите переключатель ВНУТР/ВНЕШН (5; 10 MHz) на задней панели прибора 43-97 в положение ВНЕШН. На разъем « $\odot$  5;10 MHz» с выхода генератора Г4-229 подайте сигнал частотой сначала 5 МГц, затем 10 МГц и напряжением 0,2 В (уровень сигнала контролируется вольтметром В7-81). В приборе устанавливается режим самоконтроля. Проверьте показания прибора при значениях времени счета, указанных в таблице 7.3.

Результаты проверки считают удовлетворительными, если показания прибора находятся в пределах значений, приведенных в таблице.7.3

По окончании операции установите переключатель ВНУТР/ВНЕШН (5; 10 MHz) на задней панели частотомера 43-97 в положение ВНУТР.

7.6.2.5 Проверку диапазона измерения частоты и периода непрерывного синусоидального сигнала по входам А и В производят при помощи приборов Г4-229, Г9-1А и С1-97, подключенных по схеме, приведенной на рисунке 7.1

На частотомере 43-97 устанавливают:

- режим: частота (период) А (В);

- параметры: Число усреднений -  $N=1$ ;

Время счета  $-T = 1$  ms;

Уровень запуска  $1 - MU = 0,000V$ ;

Подп. и дата

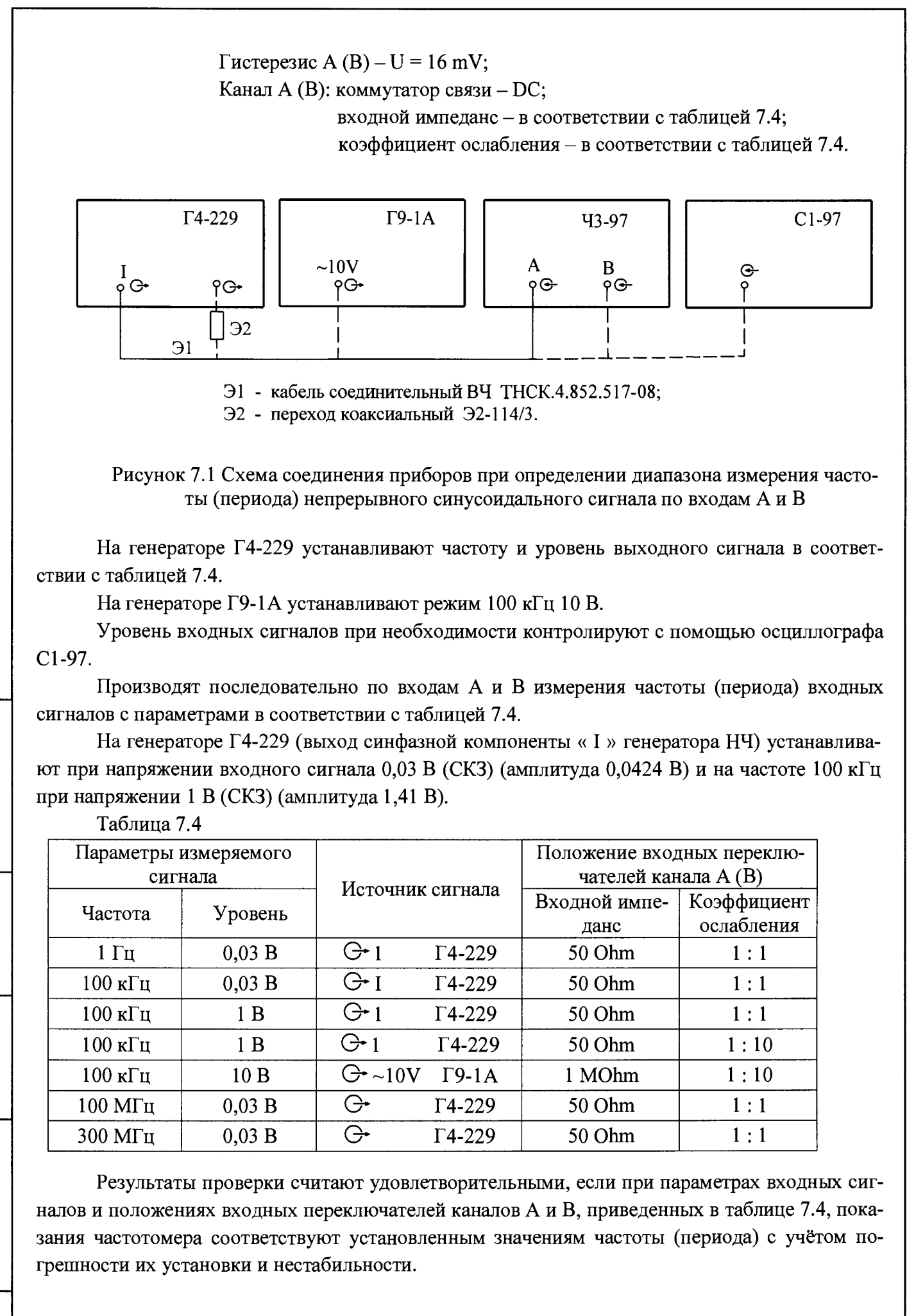

Подп. и дата 1нв № подл. Подп. и дата Взам. инв. № Инв. № дубл. Подп. и дата Инв. № дубл. Взам. инв. № Подп. и дата

на № подл.

**ТНСК.411142.007РЭ —**

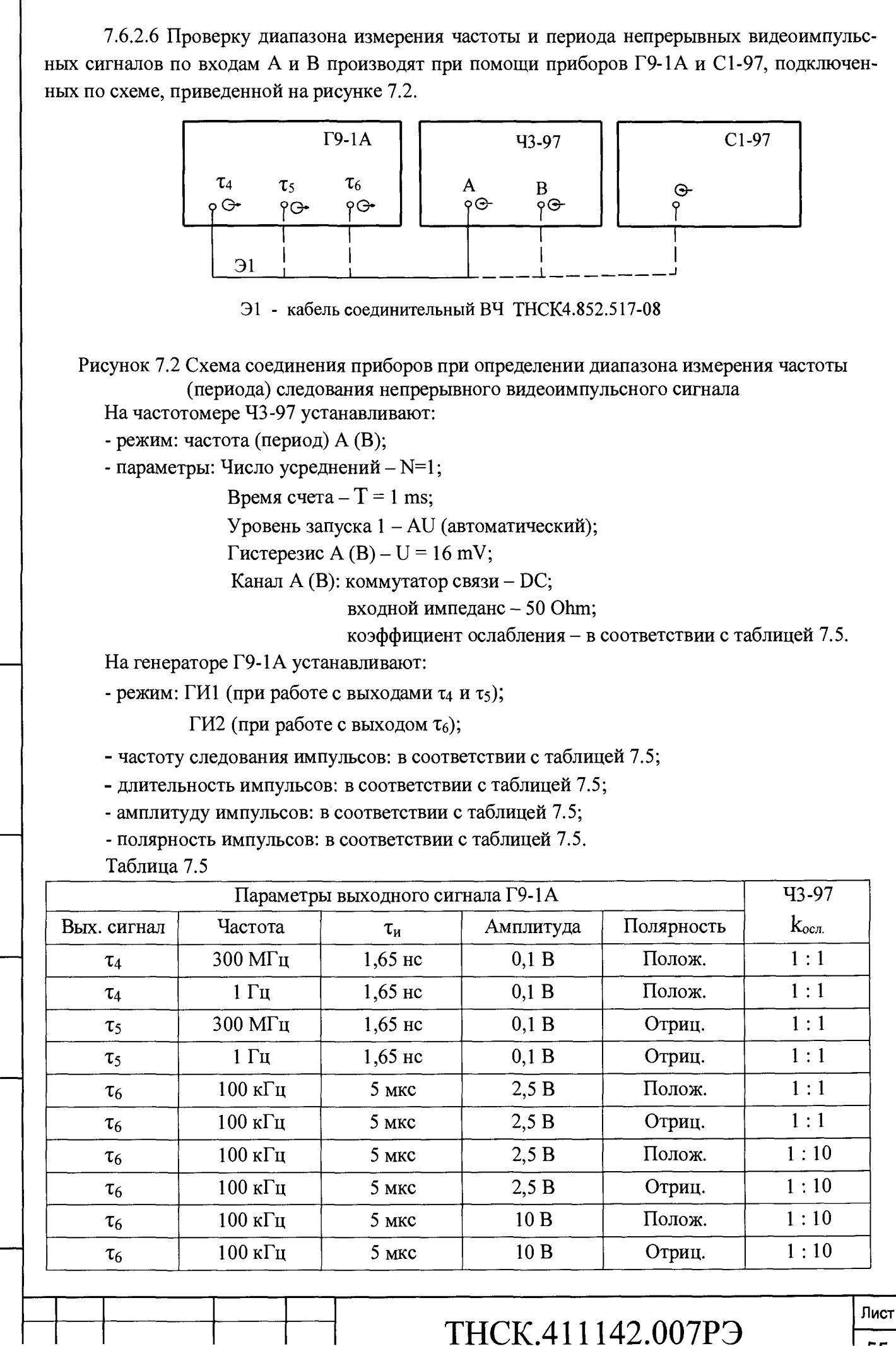

нв № подл. Подп. и дата Взам. инв. № Инв. № дубл. Подп. и дата

Взам. инв. Nº

Подп. и дата

на № подл.

Инв. № дубл.

Подп. и дата

Уровень входных сигналов при необходимости контролируют с помощью осциллографа С1-97.

Производят последовательно по входам А и В измерения частоты (периода) входных сигналов с параметрами в соответствии с таблицей 7.5.

Результаты проверки считают удовлетворительными, если при параметрах входных сигналов и величине  $k_{ocl.}$  каналов А и В в соответствии с таблицей 7.5 показания частотомера соответствуют установленным значениям с учетом погрешности их установки и нестабильности.

7.6.2.7 Проверку диапазона измерения длительности импульсов по входам А и В проводят при помощи приборов Г9-1А и С1-97, подключенных по схеме, приведенной на рисунке 7.2.

На частотомере 43-97 устанавливают:

- режим: в соответствии с таблицей 7.6;

- параметры: Готовность - AUTO;

Число усреднений  $- N=1$ ;

Уровень запуска  $1 - AU$ ;

Гистерезис A (B) – U = 16 mV;

Канал А (В): коммутатор связи - DC;

входной импеданс - 50 Ohm;

коэффициент ослабления - в соответствии с таблицей 7.6.

На генераторе Г9-1А устанавливают:

- режим: ГИ1 (при работе с выходами  $\tau_4$  и  $\tau_5$ );

ГИ2 (при работе с выходом  $\tau_6$ );

- частоту следования импульсов: в соответствии с таблицей 7.6;

- длительность импульсов: в соответствии с таблицей 7.6;

- амплитуду импульсов: в соответствии с таблицей 7.6;

- полярность импульсов: в соответствии с таблицей 7.6.

Таблица 7.6

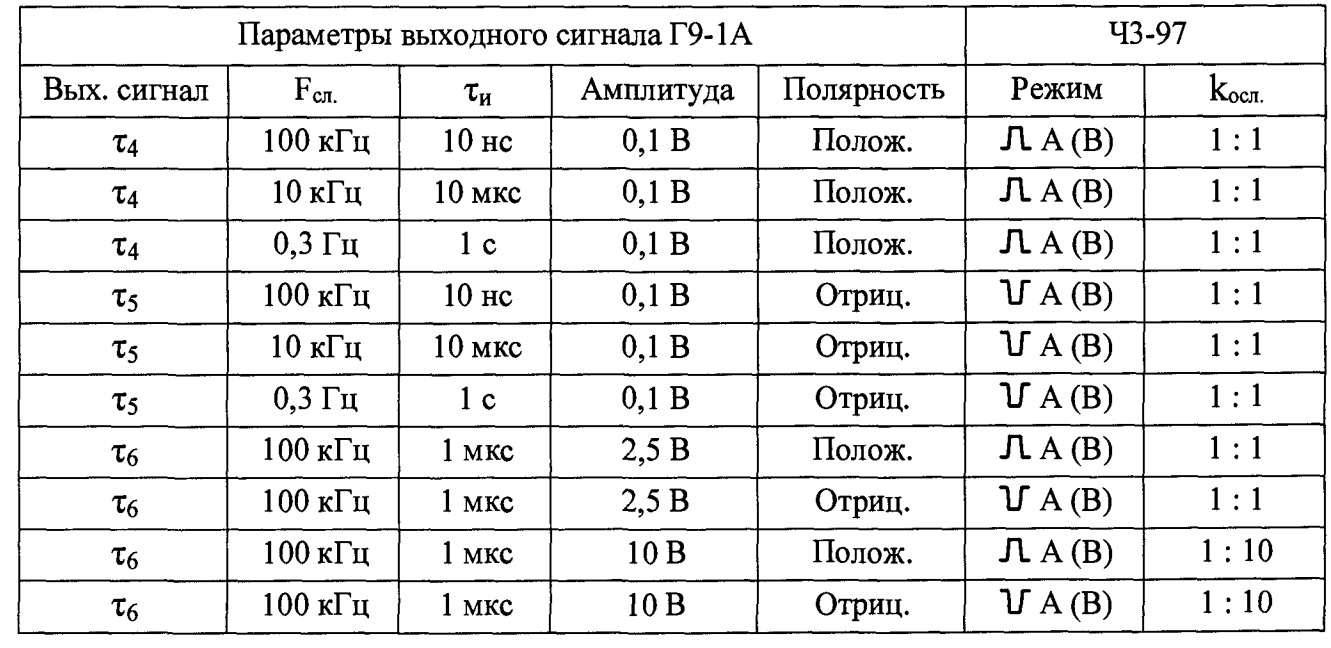

Производят последовательно по входам А и В измерение длительности положительных и отрицательных импульсов с параметрами в соответствии с таблицей 7.6.

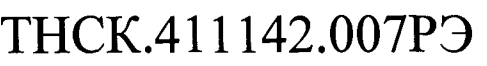

Подп. и дата

на № подл.

Подп. и дата

Инв. № дубл.

Взам. инв. №

Результаты проверки считают удовлетворительными, если при параметрах входных сигналов и режимах частотомера Ч3-97 в соответствии с таблицей 7.6 показания частотомера соответствуют установленным значениям с учётом погрешности их установки и нестабильности.

7.6.2.8 Проверку диапазона измерения фронта/спада импульсов по входам А и В производят на синусоидальном сигнале с помощью приборов Г4-229 и С1-97, подключенных по схеме, приведенной на рисунке 7.3.

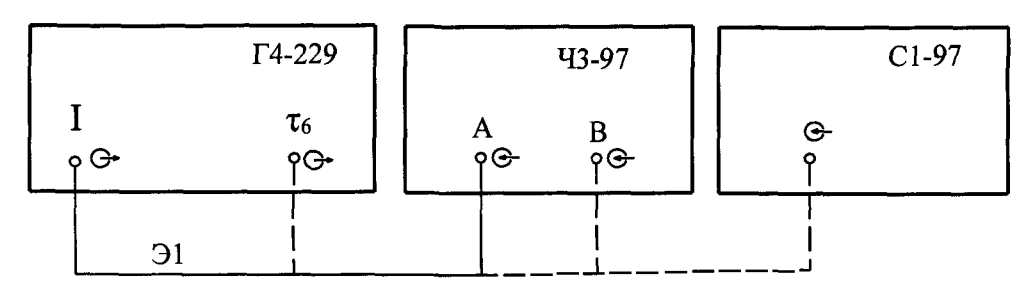

Э1 - кабель соединительный ВЧ ТНСК4.852.517-08

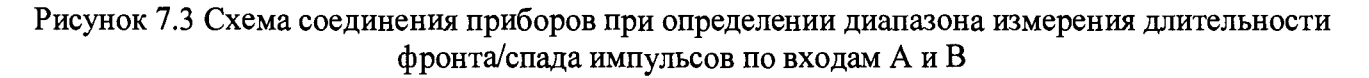

На частотомере Ч3-97 устанавливают:

- режим: в соответствии с таблицей 7.7;

- параметры: Готовность - AUTO;

Число усреднений  $-N=1$ ;

Уровень запуска  $1$ ;  $2 - AU$ ;

Гистерезис A (B) –  $U = 16$  mV;

Канал А (В): коммутатор связи – DC;

входной импеданс - 50 Ohm;

коэффициент ослабления  $-1:1$ .

На генераторе Г4-229 устанавливают амплитуду сигнала 1 В частоту – в соответствии с таблицей 7.7.

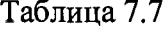

Подп. и дата

№ дубл.

Инв.

Взам. инв. №

Подп. и дата

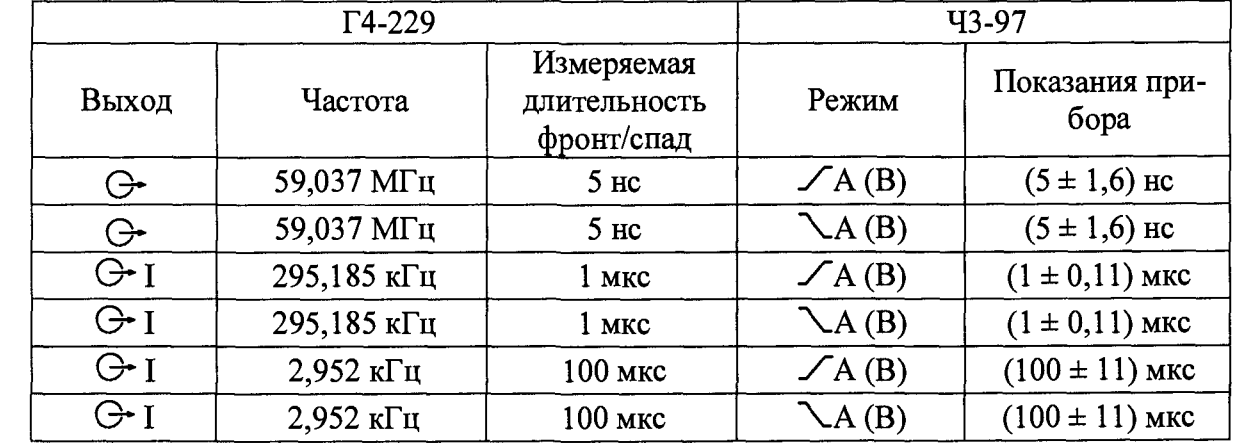

Производят последовательно по входам А и В измерение длительности фронта/спада входного сигнала.

Результаты проверки считают удовлетворительными, если при параметрах входных сигналов и режимах частотомера в соответствии с таблицей 7.7 показания прибора соответствуют приведённым в таблице 7.7.

не № подл

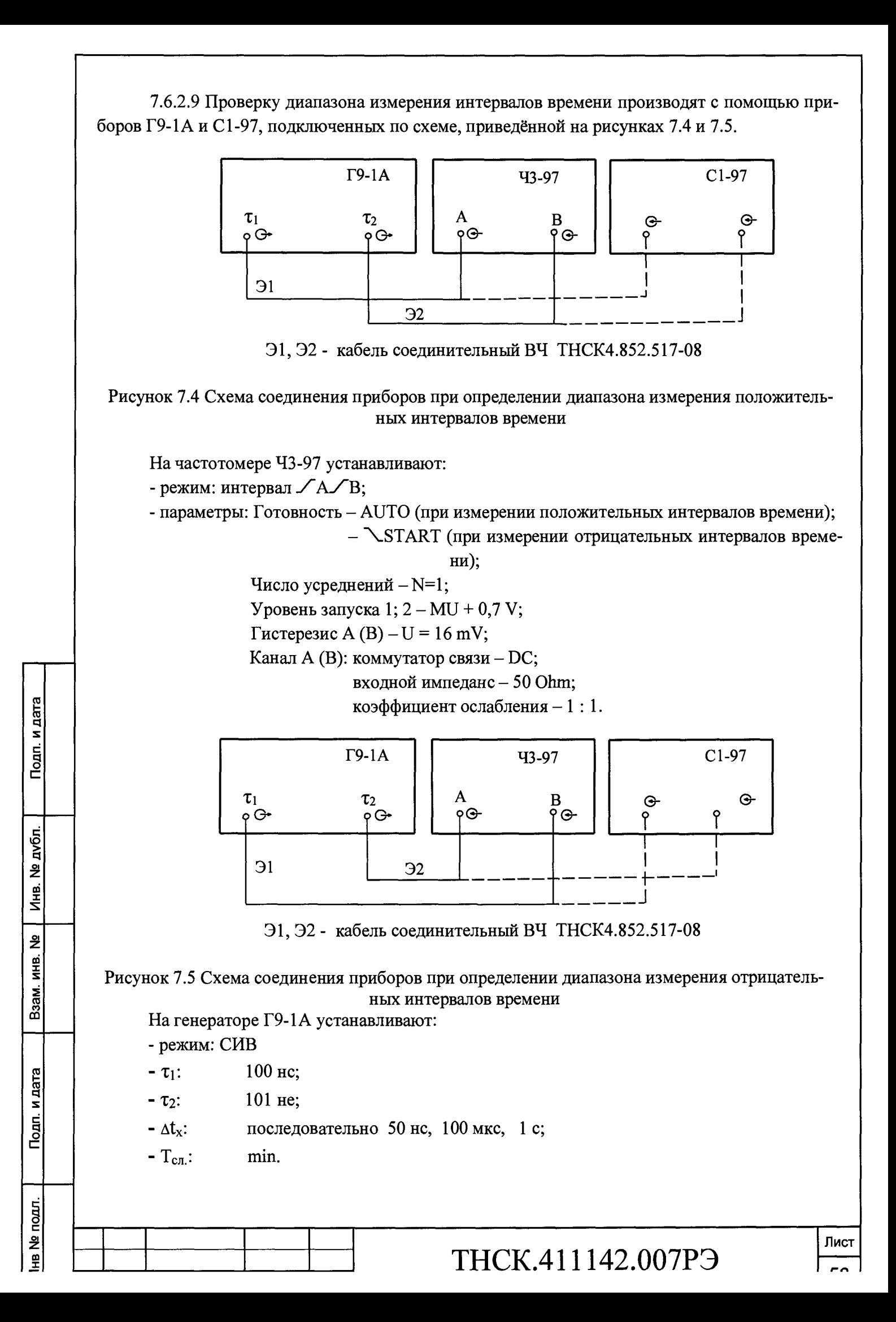

Производят измерения заданного интервала времени: положительного - при подключении приборов в соответствии с рисунком 7.4, отрицательного - при подключении приборов в соответствии с рисунком 7.5.

Результаты проверки считают удовлетворительными, если показания частотомера соответствуют установленным значениям интервалов времени с учётом погрешности их установки, нестабильности и погрешности измерения. При этом результаты измерений при подключении приборов в соответствии со схемой, приведенной на рисунке 7.4 и готовности AUTO - положительные, а при подключении приборов в соответствии со схемой, приведенной на рисунке 7.5 и готовности NSTART - отрицательные.

7.6.2.10 Проверку измерения прибором отношения частот проводят с помощью генератора Г4-229 при подключении приборов в соответствии со схемой, приведенной на рисунке 7.6.

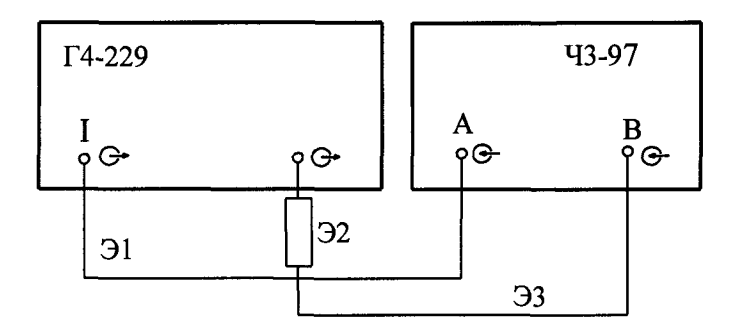

Э1, Э3 - кабель соединительный ВЧ ТНСК4.852.517-08; - коаксиальный переход Э2-114/3  $\overline{32}$ 

Рисунок 7.6 Схема подключения приборов в режиме отношения частот.

На генераторе Г4-229 устанавливают:

- частота: в соответствии с таблицей 7.8;

- напряжение сигнала: 0,3 В<sub>эфф.</sub> (амплитуда 0,42 В).

На частотомере Ч3-97 устанавливают:

- режим:  $F_B/F_A$ ;

Подп. и дата

Инв. № дубл.

Взам. инв. №

Подп. и дата

на № подл

- время счета: в соответствии с таблицей 7.8;

- число усреднений: N=1;

- уровень запуска 1; 2: MU 0,000 V;

- гистерезис A; B: 16 mV;

- канал А; В: коммутатор связи - DC;

входной импеданс - 50 Ohm;

коэффициент ослабления  $-1:1$ .

Таблица 7.8

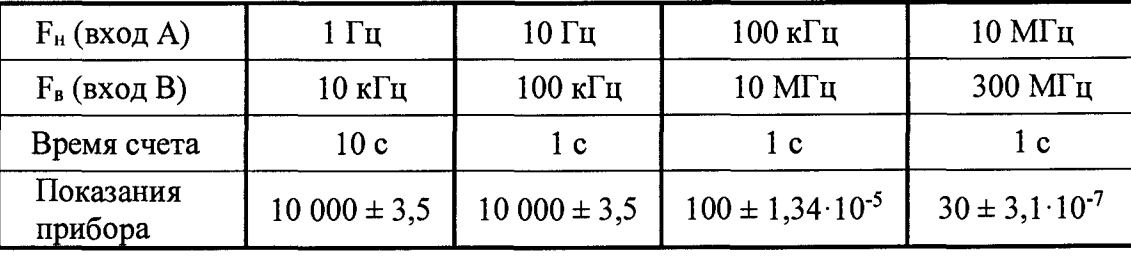

Результаты проверки считают удовлетворительными, если показания прибора соответствуют приведенным в таблице 7.8.

7.6.2.11 Проверку прибора в режиме измерения разности фаз двух синхронных синусоидальных сигналов и погрешности измерения разности фаз проводят с помощью генератора Г4-229 при совместном использовании каналов А и В частотомера 43-97 в режиме Дфв-д.

Выходы « $\ominus$ -1» и « $\ominus$ - $\ominus$ » прибора Г4-229 соединяют с разъемами А и В частотомера с помощью кабелей ВЧ 4.852.517-08 (длины кабелей не должны отличаться более чем на 1 см). Измерения проводят при уровнях входных сигналов 0,71 В (амплитуда 1 В) на частотах:

- 1 кГц; 1 МГц при сдвигах фаз -170°; 0°; 170°;

-10 МГц при сдвигах фаз -150°; 0°; 150°.

На частотомере 43-97 устанавливают:

- режим: Дфв-д;

- время счета: 1 ms;

- число усреднений: N=1;

- уровень запуска каналов 1 и 2: MU 0,000V;

- гистерезис А, В: 16 mV;

- канал А, В: коммутатор связи - DC;

входной импеданс - 50 Ohm;

коэффициент ослабления -1:1.

Контроль уровня сигналов осуществляют с помощью осциллографа С1-97.

При каждом вновь установленном значении частоты производят калибровку схемы измерения путем активации параметра установки нуля « $\blacktriangleright$  0  $\blacktriangle$ » при значении  $\Delta \phi$ =0°.

Результаты контроля считают удовлетворительными, если измеренные значения разности фаз соответствуют приведенным в таблице 7.9.

Таблица 7.9

нв № подл. | Подп. и дата | Взам. инв. № Инв. № дубл. | Подп. и дата

Взам. инв. №

Подп. и дата

на № подл.

Подп. и дата

Инв. № дубл.

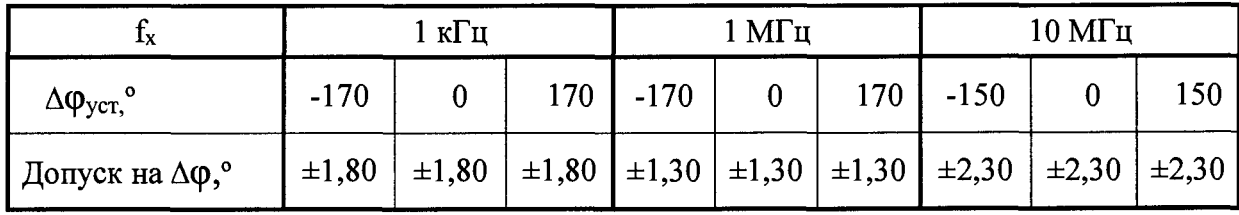

7.6.2.12 Проверку диапазона измерения частоты непрерывного синусоидального сигнала по входу С производят при помощи приборов Г4-229, Г4-232, М3-90, М3-92, подключенных по схеме, приведенной на рисунке 7.7.

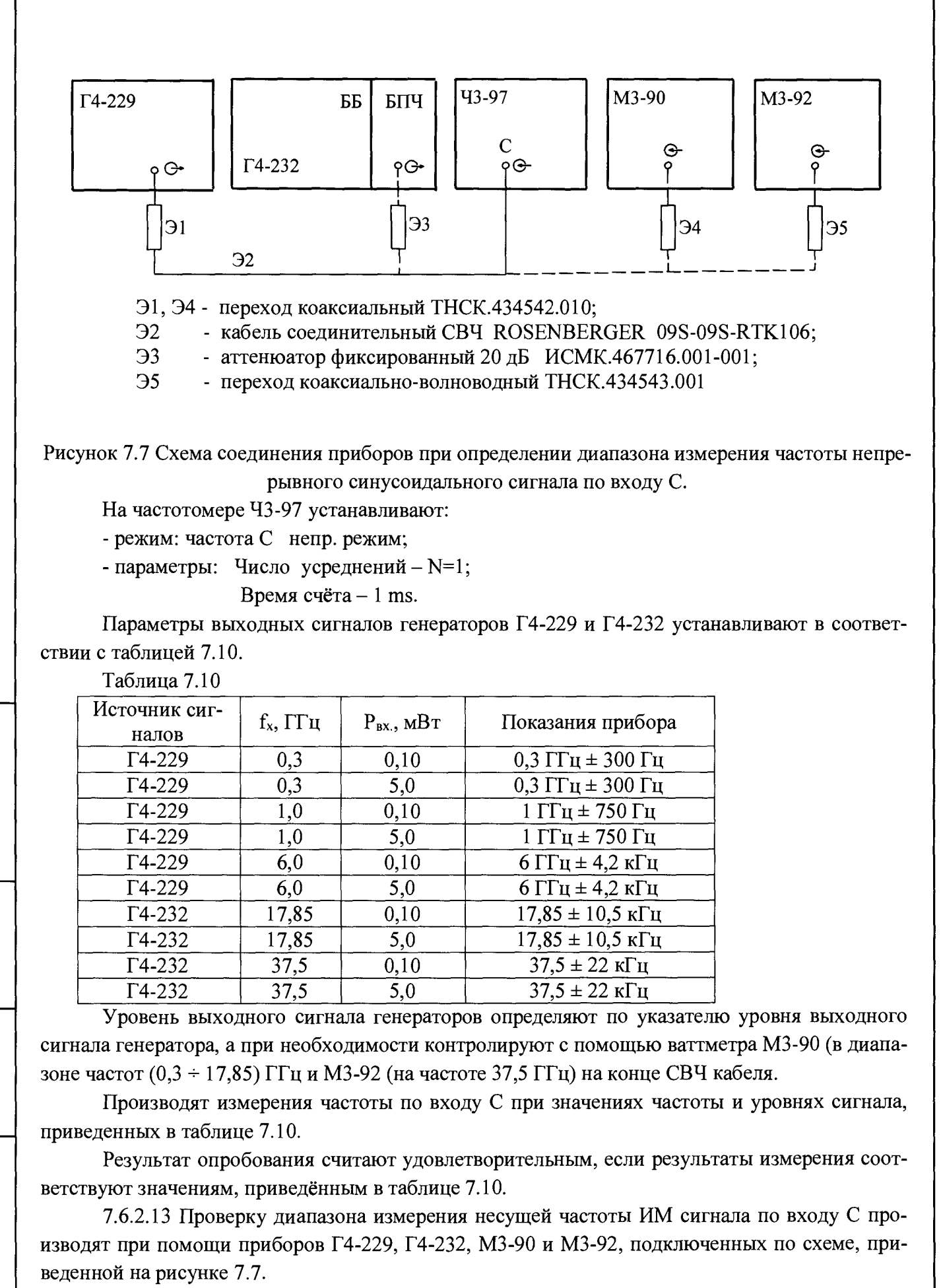

На частотомере 43-97 устанавливают:

нв№подп. Подп. и дата Взам. инв. № Инв. №дубл. Подп. и дата

Взам.

дата

Подп. и.

Nº no.m.

÷۴

윙 MHB.

Подп. и дата

дубл.  $\tilde{\mathbf{z}}$ Йња<br>Д

**ТНСК.411142.007РЭ —**

Лист

- режим: частота С имп. режим;

- параметры: число усреднений  $N = 1$ .

Параметры выходных сигналов генераторов Г4-229 и Г4-232 устанавливают в соответствии с таблицей 7.11.

Таблица 7.11

Подп. и дата

№ дубл.

Инв.

운 MHB.

B<sub>3</sub>a<sub>M</sub>

Подп. и дата

на № подл

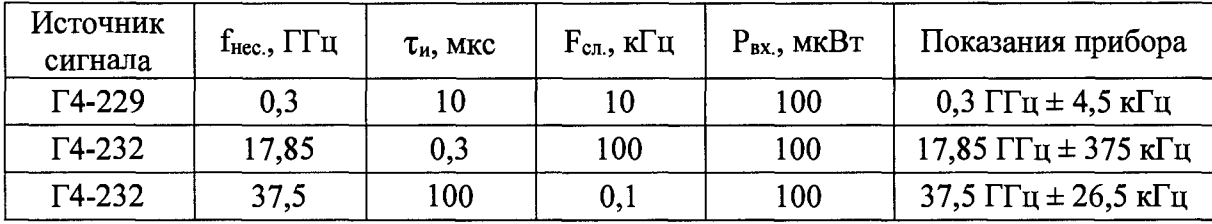

Уровень выходного сигнала генераторов определяют по указателю уровня выходного сигнала генератора, а при необходимости контролируют с помощью ваттметров МЗ-90 (в диапазоне частот (0,3÷17,85) ГГц и М3-92 (на частоте 37,5 ГГц) на конце СВЧ кабеля в режиме НГ источника сигнала.

Производят измерение несущей частоты ИМ сигнала по входу С при параметрах входного сигнала, приведённых в таблице 7.11.

Результат проверки считают удовлетворительным, если результаты измерения соответствуют приведённым в таблице 7.11.

## 7.6.3 Определение метрологических характеристик

7.6.3.1 Определение относительной погрешности по частоте внутреннего опорного генератора.

Определение относительной погрешности по частоте внутреннего кварцевого генератора производят по истечении времени самопрогрева прибора не менее 1 часа при помощи приборов Ч1-1011 и Ч3-86А, подключенных по схеме, приведенной на рисунке 7.8.

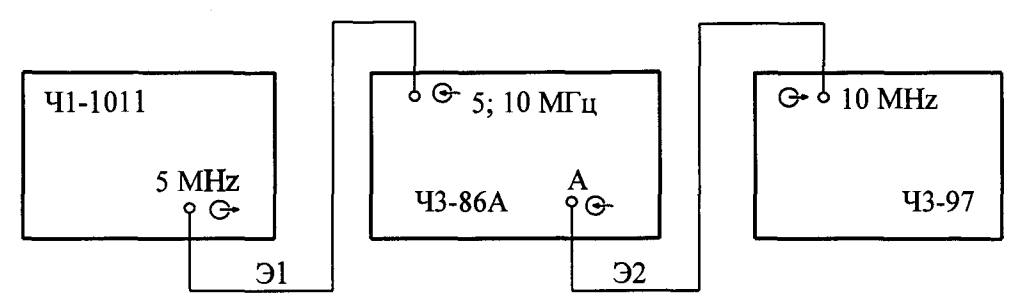

Э1; Э2 - кабель соединительный ВЧ ТНСК4.852.517-08

Рисунок 7.8 Схема соединения приборов при определении относительной погрешности по частоте внутреннего опорного генератора

Сигнал с разъема « $G^*$  10 MHz» поверяемого прибора подают на разъем « $\Theta$ A » частотомера ЧЗ-86А, синхронизированного опорным сигналом 5 МГц с выхода стандарта частоты Ч1-1011.

В частотомере ЧЗ-86А устанавливают режим измерения частоты, время счета устанавливается равным 1 с

Производят измерение частоты сигнала кварцевого генератора.

Результат измерения регистрируют и заносят в формуляр.

Вычисляют значение относительной погрешности по формуле:

$$
\delta_{\mathbf{o}} = \frac{f_{\mathbf{o} \text{ R3RL}} - f_{\mathbf{o} \text{ R0RL}}}{f_{\mathbf{o} \text{ R0RL}}};
$$
\n(7.1)

где  $f_{0 \text{mm}}$ - измеренное значение частоты;

*fo* ном - номинальное значение частоты кварцевого генератора.

Результат поверки считают удовлетворительным, если относительная погрешность по частоте кварцевого генератора находится в пределах  $\pm 2.10^{-7}$ .

Резистор КОРР. ЧАСТ, устанавливают в положение, соответствующее номинальному значению частоты кварцевого генератора с погрешностью в пределах  $\pm 2.10^{-8}$ .

После проведения корректировки частоты кварцевого генератора производят опломбирование отверстия, в которое выведен шлиц КОРР. ЧАСТ, для исключения доступа к нему.

7.6.3.2 Определение пределов коррекции частоты кварцевого генератора проводят путем измерения частоты сигнала на выходе «10 MHz», расположенного на задней панели прибора, при крайних положениях резистора КОРР. ЧАСТ, с помощью частотомера ЧЗ-86А, синхронизированного внешним опорным сигналом частоты 5 МГц с выхода рубидиевого стандарта частоты и времени 41-1011, при времени счета 0,1с. Пределы коррекции определяют по формуле:

$$
\delta_{\text{kopp 1,2}} = \frac{f_{\text{RT 1,2}} - f_{\text{HOH}}}{f_{\text{HOH}}};
$$
 (7.2)

где:  $f_{\text{kr 1,2}}$  – значение частоты при крайних положениях резистора КОРР. ЧАСТ.

 $f_{\text{\tiny HOM}}$  – номинальное значение частоты кварцевого генератора, равное 10<sup>7</sup> Гц;

 $\delta$  <sub>корр 1,2</sub> - относительное изменение частоты генератора при крайних положениях корректора.

Результаты измерений считают удовлетворительными, если пределы коррекции не менее  $\pm 3.10^{-7}$ .

После определения пределов коррекции резистор КОРР. ЧАСТ, устанавливают в положение, соответствующее номинальному значению частоты кварцевого генератора с погрешностью в пределах ±2-10'8.

После проведения корректировки частоты кварцевого генератора производят опломбирование отверстия, в которое выведен шлиц КОРР. ЧАСТ, для исключения доступа к нему.

7.6.3.3 Определение аппаратурной разрешающей способности измерения частоты проводят при помощи прибора Г4-229, подключенного по схеме, приведённой на рисунке 7.9 при проверке разрешающей способности измерения частоты по входам А и В и по схеме, приведенной на рисунке 7.10 при проверке разрешающей способности измерения частоты по входу С.

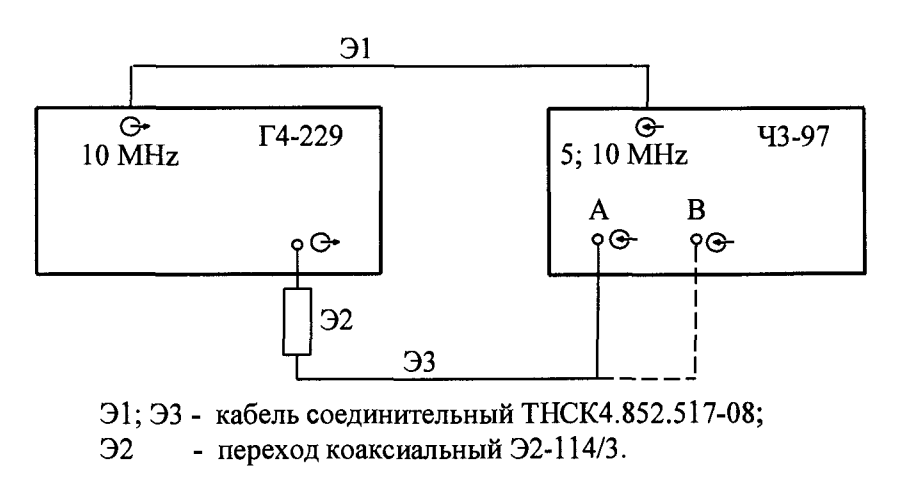

Рисунок 7.9 Схема соединения приборов при проверке аппаратурной погрешности измерения частоты по входам А и В.

£

**ТНСК.411142.007РЭ**

Лист

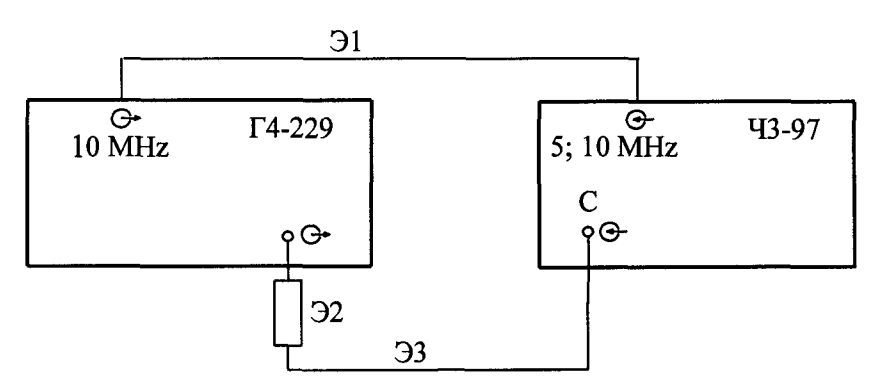

31 - кабель соединительный ТНСК4.852.517-08;

32 - переход коаксиальный ТНСК.434542.010;

33 - кабель соединительный СВЧ 09S-09S-RTK106 ф-Rosenberger.

Рисунок 7.10 Схема соединения приборов при проверке аппаратурной погрешности измерения частоты по входу С

На генераторе Г4-229 значение частоты и уровня выходного сигнала устанавливают в соответствии с таблицей 7.12.

Таблица 7.12

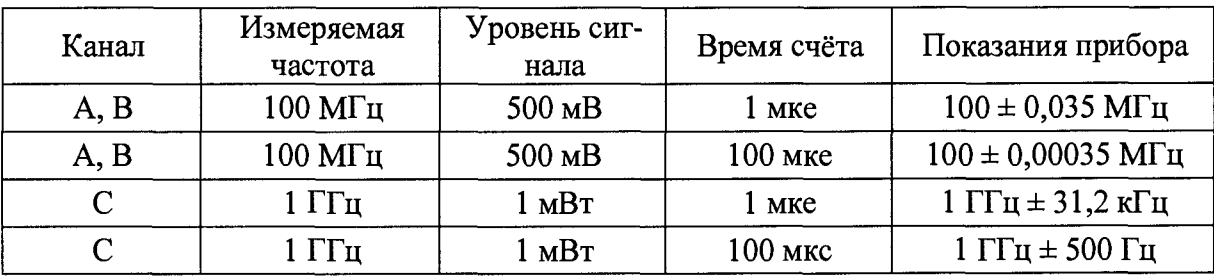

На частотомере 43-97 при измерении частоты по входам А и В устанавливают:

```
- режим: частота A (B);
```
- параметры: Число усреднений  $-N=1$ ;

Время счёта - в соответствии с таблицей 7.12;

Уровень запуска  $1; 2 - AU;$ 

Гистерезис A (B) –  $U = 16$  mV;

Канал А (В): коммутатор связи - АС;

входной импеданс - 50 Ohm;

коэффициент ослабления  $-1:1$ .

При измерении частоты по входу С устанавливают:

- режим: частота С непр.режим;

- параметры: Число усреднений  $-N=1$ ;

Время счёта - в соответствии с таблицей 7.12.

Производят измерения частоты сигналов с указанными параметрами по входам А, В и С. Результаты поверки считают удовлетворительными, если показания прибора не выходят за пределы значений, указанных в таблице 7.12.

7.7.3.4. Определение аппаратурной разрешающей способности измерения интервалов времени проводят при помощи приборов Г9-1А и С1-97, подключенных по схеме, приведённой на рисунке 7.11.

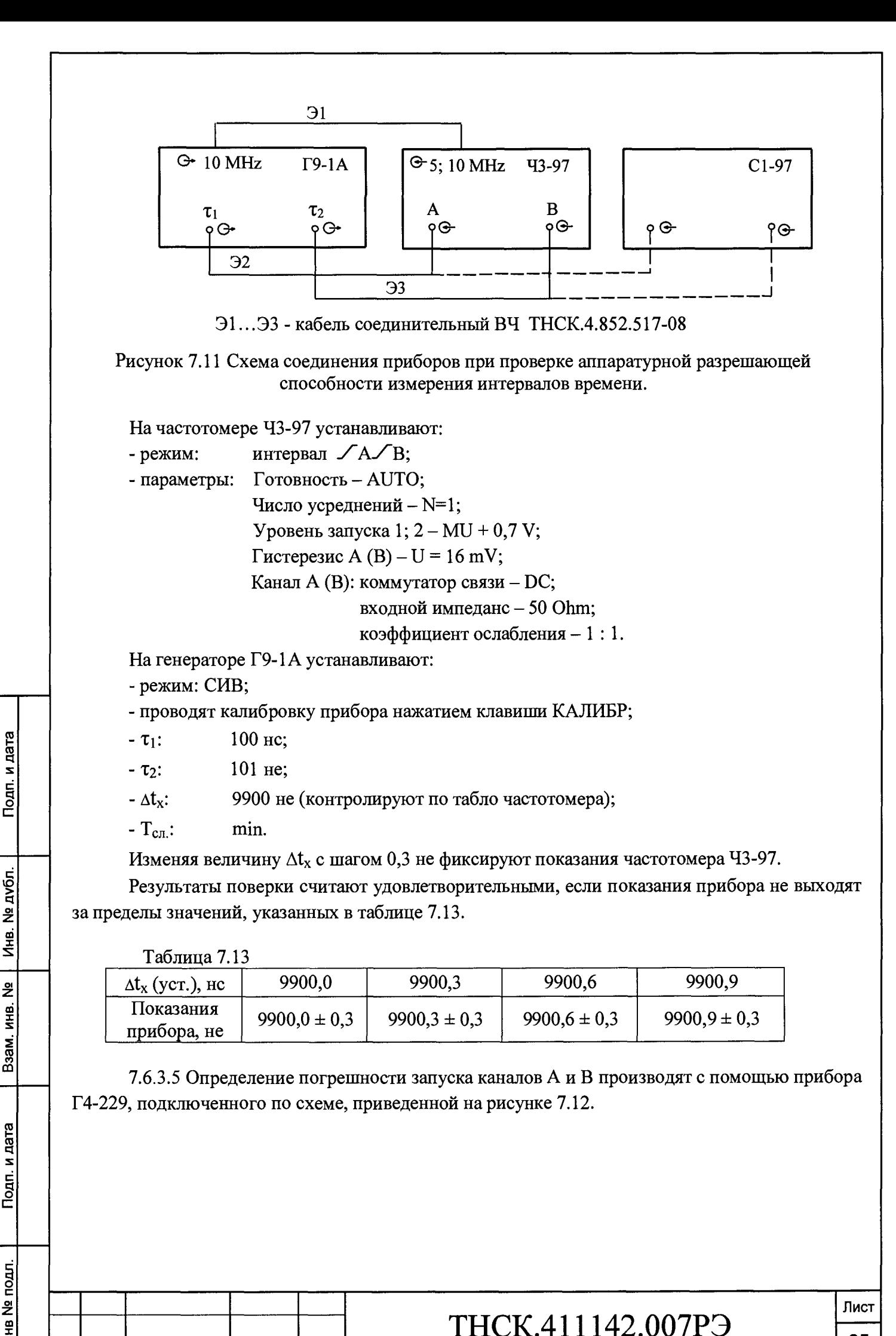

# THCK.411142.007PЭ

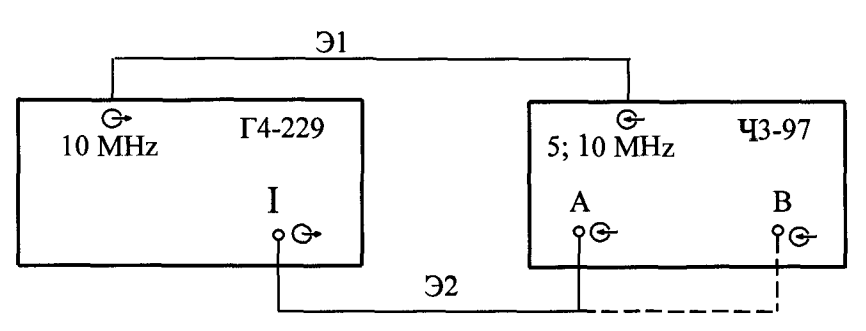

Э1, Э2 - кабель соединительный ВЧ ТНСК4.852.517-08

Рисунок 7.12 Схема соединения приборов при проверке погрешности запуска каналов А и В

На генераторе Г4-229 амплитуда выходных сигналов устанавливается равной 500 мВ, частота - в соответствии с таблицей 7.14.

Таблица 7.14

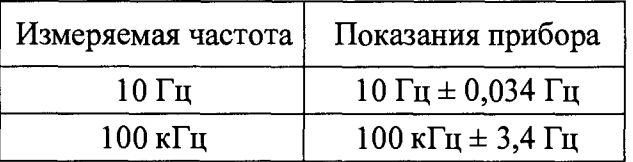

На частотомере 43-97 устанавливают:

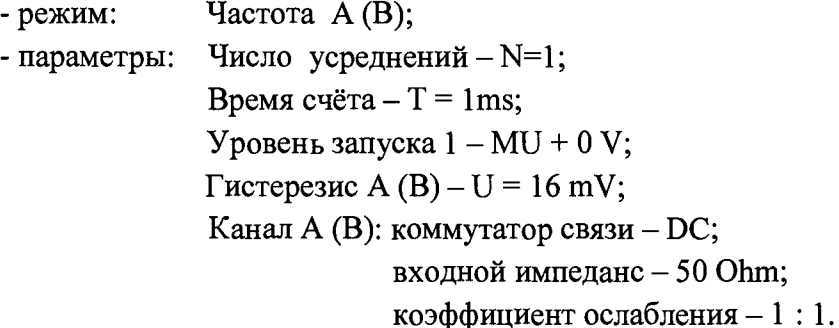

Результаты поверки считают удовлетворительными, если показания прибора не выходят за пределы значений, указанных в таблице 7.14.

### **7.8 Оформление результатов поверки**

7.8.1 Результаты поверки оформляются в порядке, установленным метрологической службой, которая осуществляет поверку, в соответствии с Приказом Минпромторга России от 02.07.2015 г. № 1815.

7.8.2 Если прибор по результатам поверки признан пригодным к применению, то на него наносится знак поверки и выдается свидетельство о поверке или делается запись в формуляре, заверяемая подписью поверителя и знаком поверки.

Знак поверки наносится давлением на специальную мастику пломб, которые расположены на задней панели в местах крепления верхней и нижней крышек и над потенциометром «КОРР ЧАСТ»

7.8.3 В случае отрицательных результатов поверки прибор признают непригодным к применению и направляют в ремонт. Свидетельство о поверке аннулируется, выписывается извещение о непригодности к применению и вносится запись о непригодности в формуляр.

7.8.4 Критерием предельного состояния прибора является невозможность или нецелесообразность его ремонта.

Приборы, не подлежащие ремонту, изымают из обращения и эксплуатации.

**ТНСК.411142.007РЭ —**